# **AKASO**

# EK7000 PRO A C T I O N C A M E R A

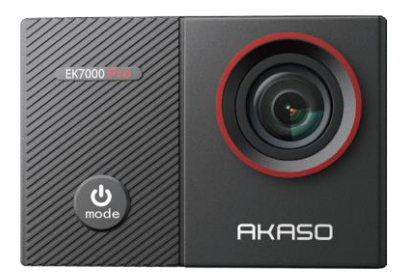

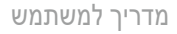

V<sub>5.1</sub>

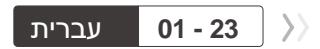

## <span id="page-2-0"></span>תוכן

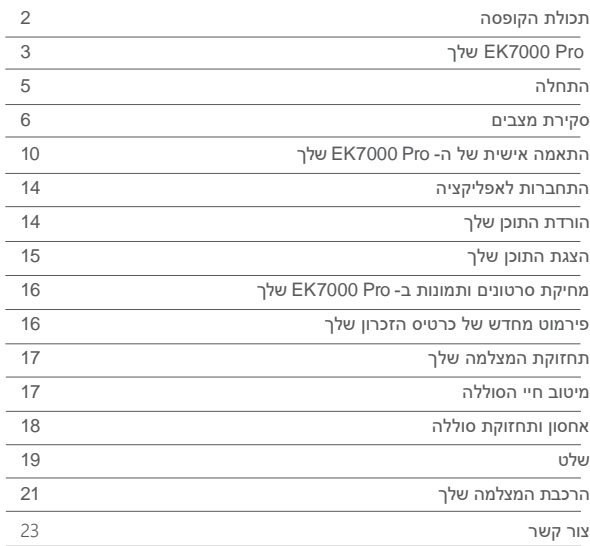

# תכולת הקופסה

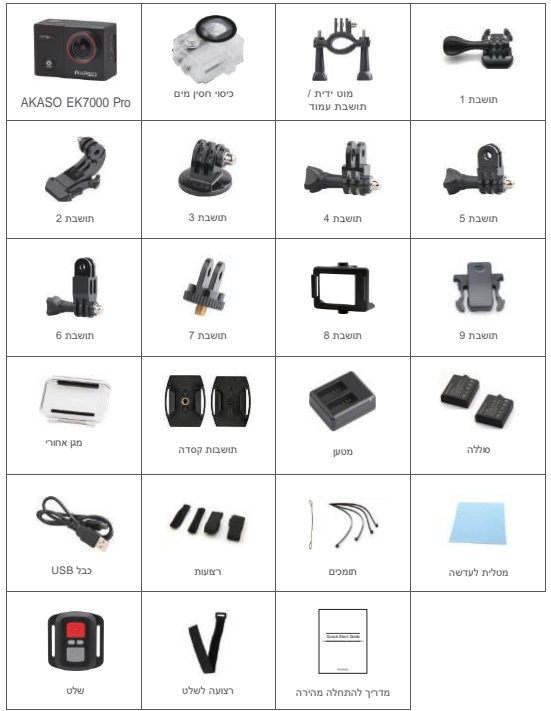

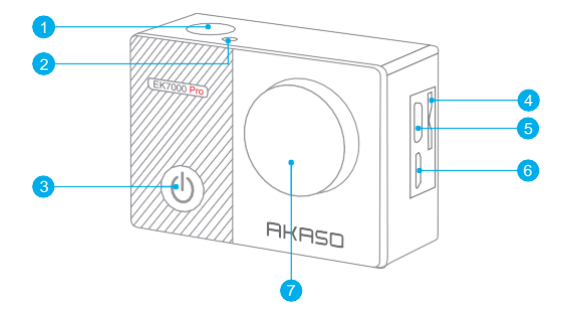

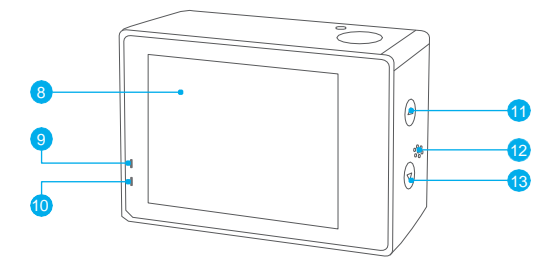

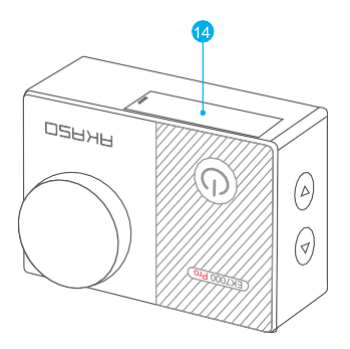

- **1** צמצם/כפתור בחירה
	- **2** חיווי פעילות/Wifi
- **3** כפתור הפעלה/מצב/יציאה
	- **4** חריץ לכרטיס זכרון
- **5** יציאת USB Micro / מיקרופון חיצוני
	- Micro HDMI יציאת **6** 
		- **7** עדשה
		- **8** מסך מגע
		- **9** נורית חיווי
		- **10** נורית טעינה
		- **11** כפתור למעלה
			- **12** רמקול
	- **13** כפתור למטה/Wifi
		- **14** דלת סוללה

**הערה:** המצלמה אינה מקליטה קול כשהיא בכיסוי חסין המים.

## תחלה

ברוך הבא ל- Pro 7000EK החדשה שלך. כדי לצלם סרטונים ותמונות, תצטרך כרטיס זכרון )נמכר בנפרד(. המצלמה תומכת במיקרופון חיצוני.

#### **כרטיסי זכרון**

השתמש בכרטיסי זכרון ממותגים מוכרים שעומדים בדרישות אלה: -דירוג Class 10 או UHS-I<br>-קיבולת עד ל- (64GB (FAT32

#### **הערות:**

.1 כשה- Pro 7000EK מופעלת בפעם הראשונה או בשחזור הגדרות היצרן להפעלה, עמוד בחירת השפה יופיע. בבקשה בחר והגדר את שפת מערכת המצלמה. תוכל לשנות את שפת המערכת בהגדרות.

.2 בבקשה פרמט את כרטיס הזכרון במצלמה הזאת לפני השימוש. כדי לשמור על כרטיס הזכרון שלך במצב טוב, פרמט אותו מחדש על בסיס קבוע. פירמוט מחדש מוחק את כל התוכן שלך, אז תוודא להוריד את התמונות והסרטונים שלך קודם כל.

.3 כרטיסי זכרון 32FAT מפסיקים להקליט כשהאחסון של כל קובץ מעל GB4 ומתחילים להקליט שוב בקובץ חדש.

#### **הפעלה+כיבוי**

#### **הפעלה:**

לחץ והחזק את כפתור מצב למשך שלוש שניות. המצלמת תצפצף בזמן שנורית המצב של המצלמה תדלק. כשמידע מופיע בתצוגה או במסך מצב המצלמה, המצלמה שלך פועלת.

#### **כיבוי:**

לחץ והחזק את כפתור מצב למשך שלוש שניות. המצלמה תצפצף בזמן שנורית המצב של המצלמה תכבה.

#### **החלפת מצב:**

#### **למצב החלפה:**

לחץ על כפתור מצב אחרי שהפעלת את המצלמה, תוכל להחליף את המצב.

#### **מצב יציאה:**

לחץ על כפתור מצב כדי לצאת מהמצב.

**הפעלת/כיבוי Wifi**

**הפעלת Wifi**

הפעל את המצלמה, לחץ והחזק את כפתור למטה למשך שלוש שניות כדי להפעיל .Wifi

**כיבוי Wifi**

לחץ על כפתור למטה כדי לכבות Wifi.

## סקירת מצבים

**יש 5 מצבים:** וידאו, תמונה, תמונת פרץ, תמונה בהילוך מהיר והגדרות.

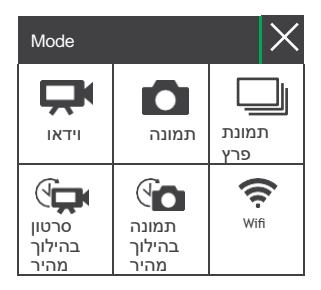

#### **מצב וידאו**

מצב וידאו הוא מצב ברירת המחדל כשאתה מפעיל את המצלמה. במצב וידאו, לחץ על כפתור הצמצם, המצלמה תתחיל להקליט וידאו. לחץ על כפתור הצמצם כדי להפסיק להקליט וידאו.

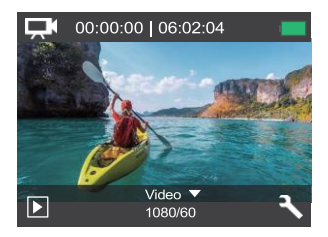

### **מצב תמונה**

לחץ על כפתור מצב פעם אחת כדי להחליף למצב תמונה אחרי שהפעלת את המצלמה. במצב תמונה, לחץ על כפתור הצמצם, המצלמה תצלם תמונה.

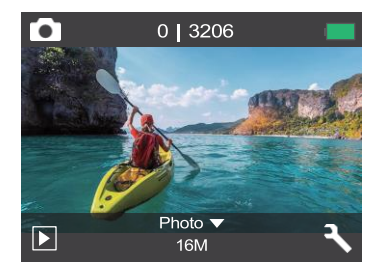

## **מצב תמונת פרץ**

לחץ על כפתור מצב פעמיים כדי להחליף למצב תמונת פרץ.

במצב תמונת פרץ, לחץ על כפתור הצמצם, המצלמה תצלם 3 תמונות בשניה.

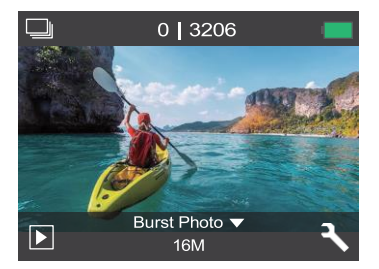

## **מצב תמונה בהילוך מהיר**

לחץ על כפתור מצב כמה פעמים כדי להחליף למצב תמונה בהילוך מהיר.

במצב תמונה בהילוך מהיר, לחץ על כפתור הצמצם, המצלמה תצלם סדרה של תמונות במרווחים של 2/3/5/10/20/30/60 שניות.

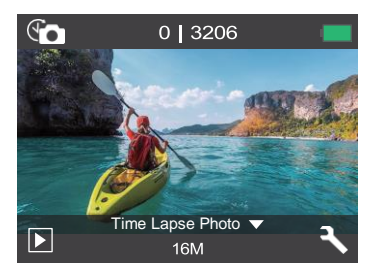

### **מצב הגדרות**

לחץ על כפתור למטה כדי להחליף למצב הגדרות.

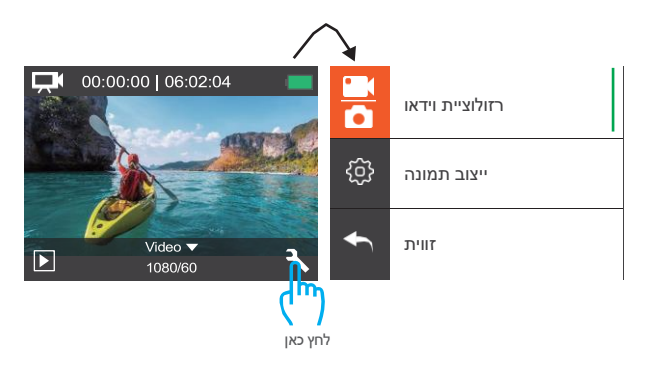

## התאמה אישית של ה- Pro 7000EK שלך

**הגדרות וידאו ותמונה**

**.1 רזולוציית וידאו:**

1080P 60fps, 1080P 30fps, 720P 120fps, 720P 60fps, 4K 30fps, 2.7K 30fps הגדרת ברירת המחדל היא:

1080P 60fps

**.2 ייצוב תמונה:** כבוי/פועל

הגדרת ברירת המחדל היא כבוי.

ההגדרה הזאת מתאימה את הקטע כדי לייצב תנועה בזמן הצילום. התוצאה היא קטע שרץ חלק יותר, במיוחד בפעילויות עם תנועות קטנות אך מהירות, כולל אופניים, אופנועים ושימושים ידניים.

**.3 הקלטת לולאה:** כבוי/דקה אחת3/ דקות5/ דקות.

הגדרת ברירת המחדל היא כבוי.

הקבצים ישמרו כל 3 דקות אם תבחר 3 דקות. כשכרטיס הזכרון יהיה מלא, הקבצים החדשים יכסו את הקיימים אם הקלטת לולאה פועלת. אם היא כבויה, המצלמה לא תקליט יותר כשהכרטיס מלא, צריך לפרמט את כרטיס הזכרון או להחליף לאחד חדש.

**הערה:** הקלטת לולאה מנוטרלת כשאתה בוחר רזולוציית וידאו של-

4K 30fps / 2.7K 30fps

**.4 סרטון בהילוך מהיר:** שניה אחת3/ שניות5/ שניות10/ שניות30/ שניות60/ שניות.

הגדרת ברירת המחדל היא 5 שניות.

סרטון בהילוך מהיר יוצר סרטון מפריימים שמצולמים במרווחים מסוימים. האפשרות הזאת מאפשרת לך לצלם אירוע בהילוך מהיר ולהציג אותו או לחלוק בו מיד כסרטון. סרטון בהילוך מהיר מצולם ללא קול.

**הערה:** סרטון בהילוך מהיר מנוטרל כשאתה בוחר רזולוציית וידאו של-

4K 30fps / 2.7K 30fps

**.5 חותמת תאריך:** כבוי/תאריך/תאריך ושעה

הגדרת ברירת המחדל היא תאריך.

אם תפעיל את חותמת תאריך, המצלמה תוסיף חותמת תאריך לתמונות ולסרטונים שתצלם. **הערה:** המצלמה לא תוסיף חותמת תאריך לסרטונים שתצלם אם תקליט סרטון בהילוך מהיר או אם ייצוב תמונה פועל.

**חשיפה:**

-2.0, -1.7, -1.3, -1.0, -0.7, -0.3, 0.0, +0.3, +0.7, +1.0, +1.3, +1.7, +2.0 הגדרת ברירת המחדל היא .0.0

כברירת מחדל, המצלמה שלך משתמשת בתמונה כולה כדי לקבוע את רמת החשיפה המתאימה. אבל, חשיפה מאפשרת לך לבחור אזור שאתה רוצה שהמצלמה תתעדף כשהיא קובעת חשיפה. ההגדרה הזאת יעילה במיוחד בצילומים שבהם אזור חשוב עלול לקבל חשיפה מוגברת או מועטה מדי. כשתשנה את ההגדרה הזאת, התצוגה תראה לך מיד את ההשפעה על התמונה שלך. אם תשנה מצבים, המצלמה תחזור להשתמש בקטע כולו כדי לקבוע את רמת החשיפה הנכונה.

**.7 רזולוציית תמונה:**

20MP/16MP/14MP/12MP/8MP/5MP/4MP

הגדרת ברירת המחדל היא-

20MP

**.8 תמונת פרץ:** 3 תמונות

פרץ מצלם עד 3 תמונות בשניה אחת, כך שהוא מושלם לצילום פעילויות בתנועה מהירה.

**.9 תמונה בהילוך מהיר:** 2 שניות3/ שניות5/ שניות10/ שניות20/ שניות30/ שניות60/ שניות הגדרת ברירת המחדל היא 5 שניות.

תמונה בהילוך מהיר מצלמת סדרה של תמונות במרווחים מסוימים. השתמש במצב זה כדי לצלם תמונות של כל פעילות, ואז בחר בטובות ביותר אחר כך.

**.10 הילוך מהיר מתמשך:** כבוי/פועל

הגדרת ברירת המחדל היא פועל.

הפעל הילוך מהיר מתמשך, המצלמה תצלם תמונות באופן מתמשך בתמונה בהילוך מהיר. אם ההגדרה תכובה, היא תצלם תמונה אחת בהילוך מהיר בתמונה בהילוך מהיר.

**הגדרות מצלמה**

**.**1 **אפקטים מיוחדים:** רגיל/שחור ולבן/ספיה/שלילי/חמים/קריר/אדום/ירוק/כחול

הגדרת ברירת המחדל היא רגיל.

**.2 זווית:** רחבה מאוד/רחבה/בינונית/צרה

הגדרת ברירת המחדל היא רחבה מאוד.

הזווית מתייחסת לכמה מהנוף ניתן לתפוס בעדשת המצלמה. זווית רחבה תופסת את הכמות הגדולה ביותר של הנוף, בעוד שזווית צרה תופסת את הכמות המעטה ביותר.

**.3 מצב צלילה:** כבוי/פועל

הגדרת ברירת המחדל היא כבוי.

הפעל את מצב צלילה, הוא יכול לפצות על החוסר באור אדום בנופים מתחת למים. מצב צלילה מיועד לשימוש במים טרופים וכחולים, ומותאים לשימוש בין 10 ו- 80 רגל.

**.**4 **מיקרופון:** מובנה/חיצוני

הגדרת ברירת המחדל היא מובנה.

אם תבחר "מובנה", המיקרופון המובנה יעבוד אבל המיקרופון החיצוני לא יעבוד. אם תבחר "חיצוני", המיקרופון החיצוני יעבוד אחרי החיבור, והמיקרופון המובנה לא יעבוד.

**.5 תדירות כוח:** Hz/60Hz/50אוטומטי

הגדרת ברירת המחדל היא אוטומטי.

**.6 שפה:** אנגלית/סינית )פשוטה(/סינית

)מסורתית(/איטלקית/ספרדית/פורטוגזית/גרמנית/הולנדית/צרפתית/יפנית

הגדרת ברירת המחדל היא אנגלית.

**.7 תאריך ושעה:** 10/01/2018 00:23 YY/DD/MM( חודש/יום/שנה(

**.8 צלילים:**

צמצם: כבוי/פועל, צפצוף: כבוי/פועל, עוצמה: כבוי, ,0 ,1 ,2 ,3 הפעלה: כבוי/פועל

הגדרת ברירת המחדל היא פועל.

תוכל להפעיל או לכבות את צלילי הצמצם, הפעלה והצפצוף.

**.9 הפוך:** כבוי/פועל

הגדרת ברירת המחדל היא כבוי.

ההגדרה הזאת קובעת את כיוון הסרטון או התמונות שלך כדי לעזור לך להמנע מצילומים הפוכים.

**.10 שומר מסך:** כבוי/דקה אחת3/ דקות5/ דקות

הגדרת ברירת המחדל היא דקה אחת.

מכבה את תצוגת ה- LCD לאחר זמן מה של חוסר פעילות כדי לחסוך בחיי סוללה. כדי להפעיל את התצוגה מחדש, לחץ על כל כפתור במצלמה.

**.11 חסכון כוח:** כבוי/דקה אחת3/ דקות5/ דקות

הגדרת ברירת המחדל היא 3 דקות.

מכבה את ה- Pro 7000EK שלך לאחר זמן מה של חוסר פעילות כדי לחסוך בחיי סוללה.

**.12 פירמוט:** לא/כן

הגדרת ברירת המחדל היא לא.

כדי לשמור על כרטיס הזכרון שלך במצב טוב, תפרמט אותו מחדש על בסיס קבוע. פירמוט מחדש מוחק את כל התוכן שלך, אז תוודא להוריד את התמונות והסרטונים שלך קודם כל. כדי לפרמט מחדש את הכרטיס שלך, הכנס להגדרות מצלמה, ואז תעבור בין האפשרויות עד שתאתר ותלחץ על "פירמוט", ואז תלחץ "כן".

**.13 אתחול:** לא/כן

הגדרת ברירת המחדל היא לא.

ההגדרה הזאת מאפסת את כל ההגדרות לערכי ברירת המחדל שלהן.

**.14 גרסה:**

מותג: AKASO

EK7000 Pro :דגם

גרסה: XXXXXXVX

תוכל לבדוק את הדגם והזמן המעודכן של ה- Pro 7000EK שלך. בבקשה זכור את מספר הגרסה של המצלמה שלך כך שתוכל לקבל שירות שלאחר הרכישה במקרה שמשהו ישתבש.

## התחברות לאפליקציה

בבקשה הורד והתקן את אפליקציית GO AKASO ב- Store App או Play Google קודם כל.

אפליקציית GO AKASO מאפשרת לך לשלוט במצלמה שלך מרחוק בעזרת טלפון חכם או טאבלט. התכונות כוללות שליטה במצלמה, תצוגה מקדימה חיה, ניגון, הורדה והגדרות.

.1 הפעל את המצלמה, לחץ על כפתור ההפעלה כדי להפעיל את ה- Wifi. שם וסיסמת ה- Wifi מוצגים במסך המצלמה.

.2 התחבר ל- Pro 7000EK ""Wifi "והכנס את הסיסמא בהגדרות ה- WLAN של הטלפון החכם שלך.

.3 פתח את אפליקציית GO AKASO, לחץ על אייקון "+" בפינה הימנית העליונה. הוסף את "Pro 7000EK "ולחץ על "תצוגה מקדימה חיה".

.4 המצלמה שלך תחובר לאפליקציית GO AKASO.

## הורדת התוכו

**הורדת התוכן שלך למחשב**

כדי להציג את הסרטונים והתמונות שלך על מחשב, אתה חייב להעביר קודם כל את הקבצים האלה למחשב. ההעברה גם מפנה מקום על כרטיס הזכרון שלך לתוכן חדש. כדי להוריד קבצים למחשב בעזרת קורא כרטיסים )נמכר בנפרד( וסייר הקבצים של המחשב שלך, חבר את קורא הכרטיסים למחשב, ואז הכנס את כרטיס הזכרון. תוכל להעביר קבצים למחשב שלך או למחוק קבצים נבחרים בכרטיס שלך. שים לב שעליך להשתמש בקורא כרטיסים כדי להוריד תמונות או קבצי שמע.

**הורדת התוכן שלך לטלפון חכם**

.1 פתח את אפליקציית GO AKASO. חבר את המצלמה עם האפליקציה.

.2 לחץ על אייקון הניגון כדי לראות את כל הסרטונים והתמונות.

.3 בחר בתמונה או בסרטון שאתה רוצה להוריד ואז לחץ על אייקון "עוד" בפינה הימנית העליונה, ובחר "הורדה".

הערות:

.1 אם אתה לא יכול להוריד סרטונים או תמונות ל- iPhone או iPad, בבקשה הכנס להגדרות-<פרטיות- <תמונות, מצא את "GO AKASO "ובחר ב"קריאה וכתיבה".

.2 מכשירי iPhone ו- iPad לא מאפשרים לך להוריד סרטוני 4K או- 2.7K דרך האפליקציה, בבקשה הורד סרטוני 4K או- 2.7K דרך קורא כרטיסים.

## הצגת התוכו של

תוכל להציג את התוכן שלך בתצוגת המצלמה, במחשב שלך, בטלוויזיה, או בטלפון חכם / טאבלט. תוכל להציג תוכן גם על ידי הכנסת כרטיס הזכרון ישירות למכשיר, כמו מחשב או טלוויזיה מתאימה. באמצעי הזה, רזולוציית ההצגה תלויה ברזולוציה של המכשיר והיכולת שלו להציג את הרזולוציה הזאת.

**צפיה בסרטונים ובתמונות ב- Pro 7000EK שלך**

אא

- .1 הפעל את המצלמה.
- 2. לחץ על אייקון קובץ וידאו וכם בפינה השמאלית של המסך כדי להכנס למצב הצגה.
	- .3 לחץ על אייקון קובץ וידאו ום או אייקון קובץ תמונה .■
	- .4 לחץ על אייקון קדימה או אחורה כדי להציג קבצי וידאו או תמונות.
	- .5 לחץ על אייקון הצגת וידאו כדי להציג סרטון בתצוגת מסך מלא.
		- .6 כדי לצאת מקבצי הווידאו או התמונות, לחץ על אייקון חזרה .

**הערה:** אם כרטיס הזכרון שלך מכיל תוכן רב, אולי תדרש דקה עד שהוא יעלה.

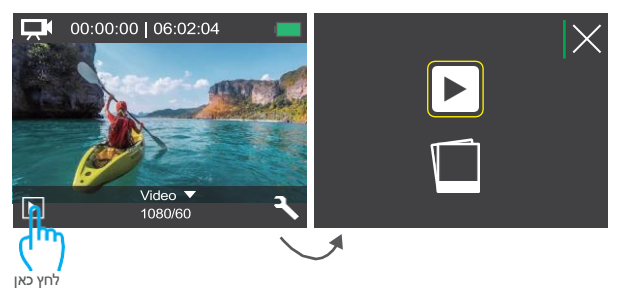

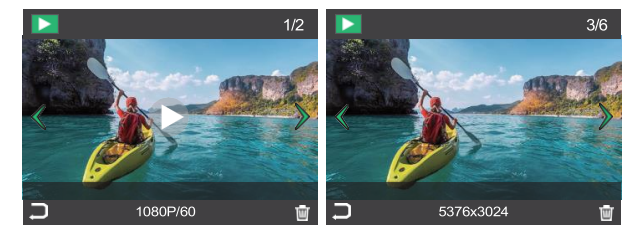

## מחיקת סרטונים ותמונות ב- EK7000 Pro שלך

רר

- .1 הכנס למצב הצגה.
- . לחץ על אייקון קובץ וידאו וכ או אייקון קובץ תמונה ...
- .3 לחץ על אייקון קדימה או אחורה כדי לאתר את קובץ הסרטון או התמונה שאתה רוצה למחוק.
	- .4 לחץ . המסך מציג "למחוק את הקובץ הזה? כן/לא".
		- .5 לחץ "כן", הקובץ הנבחר יימחק.

## פירמוט מחדש של כרטיס הזכרון שלך

כדי לשמור על כרטיס הזכרון שלך במצב טוב, פרמט אותו מחדש על בסיס קבוע. פירמוט מחדש מוחק את כל התוכן שלך, אז תוודא להוריד את התמונות והסרטונים שלך קודם כל.

- .1 הפעל את המצלמה.
- .2 לחץ על כפתור למטה כדי להכנס להגדרות וידאו ומצלמה.
- .3 לחץ על כפתור למטה ואז על כפתור הצמצם כדי להכנס להגדרות מצלמה.
	- .4 לחץ על כפתור למטה כדי לאתר את אפשרות "פירמוט".

.5 לחץ על כפתור הצמצם-<כפתור למטה-<כפתור הצמצם, המסך יציג "ממתין" ו"הושלם". ואז פירמוט כרטיס הזכרון שלך בוצע בהצלחה.

## תחזוקת המצלמה שלך

עקוב אחר ההוראות האלה כדי להשיג את הביצועים הטובים ביותר מהמצלמה שלך:

.1 לביצועי אודיו הטובים ביותר, נער את המצלמה או נשוף על המיקרופון כדי להסיר פסולת מחורי המיקרופון.

- .2 כדי לנקות את העדשה, נגב אותה עם מטלית רכה ונקיה. אל תכניס גוף זר סביב העדשה.
	- .3 אל תגע בעדשה עם אצבעות.
	- .4 שמור על המצלמה מפני נפילות והתנגשויות, שעלולות לגרום נזק לרכיבים הפנימיים.
		- .5 שמור על המצלמה מפני טמפרטורה גבוהה ואור שמש חזק כדי להמנע מנזקים.

## מיטוב חיי הסוללה

הודעה מופיעה על תצוגת המגע אם הסוללה יורדת מתחת ל- .10% אם הסוללה מגיעה ל- 0% בזמן הקלטה, המצלמה שומרת את הקובץ ומתכבה. למיטוב חיי הסוללה, עקוב אחר ההוראות האלה עד כמה שניתן:

- .1 כבה חיבורים אלחוטיים.
- .2 צלם וידאו בקצב פריימים וברזולוציות נמוכים יותר.
	- .3 השתמש בהגדרות שומר מסך.

## אחסון ותחזוקת סוללה

המצלמה מכילה רכיבים רגישים, כולל הסוללה. המנע מחשיפת המצלמה שלך לטמפרטורות קרות מאוד או חמות מאוד. תנאי טמפרטורות נמוכים או גבוהים עלולים לקצר זמנית את חיי הסוללה או לגרום למצלמה להפסיק לעבוד כראוי באופן זמני. המנע משינויים דרמטים בטמפרטורה או לחות בזמן שימוש במצלמה, כי אדי התעבות עלולים להיווצר על או בתוך המצלמה.

אל תייבש את המצלמה או הסוללה בעזרת מקור חום חיצוני כמו מיקרוגל או מייבש שיער. נזק למצלמה או לסוללה שנגרם על ידי מגע עם נוזל בתוך המצלמה לא מכוסה באחריות.

אל תאחסן את הסוללה שלך עם חפצי מתכת, כמו מטבעות, מפתחות או שרשראות. אם מסופי הסוללה באים במגע עם חפצי מתכת, זה עלול לגרום לשריפה.

אל תעשה שינויים לא מורשים למצלמה. מעשה כזה עלול לפגוע בבטיחות, בתאימות לתקנות, בביצועים ועלול לבטל את האחריות.

אזהרה: אל תפיל, תפרק, תפתח, תרסק, תעקם, תעוות, תנקב, תחתוך, תחמם, תצית או תצבע את המצלמה או הסוללה. אל תכניס גופים זרים לפתח הסוללה במצלמה. אל תשתמש במצלמה או בסוללה אם הן ניזוקו, למשל, אם נסדקו, נוקבו או נפגעו על ידי מים. פירוק או ניקוב הסוללה עלולים לגרום לפיצוץ או שריפה.

שלט

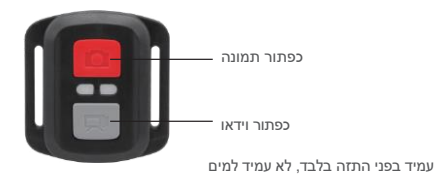

#### **וידאו**

כדי להקליט סרטון, ודא שהמצלמה במצב וידאו.

## **כדי להתחיל להקליט:**

לחץ על כפתור וידאו האפור. המצלמה תשמיע צפצוף אחד ונורית המצלמה תהבהב בזמן ההקלטה.

## **כדי להפסיק הקלטה:**

לחץ על כפתור וידאו האפור שוב. המצלמה תשמיע צפצוף אחד ונורית המצלמה תפסיק להבהב בזמן ההקלטה.

#### **תמונה**

כדי לצלם תמונה, ודא שהמצלמה במצב תמונה.

## **כדי לצלם תמונה:**

לחץ על כפתור תמונה האדום. המצלמה תשמיע צליל צמצם מצלמה.

**החלפת סוללת 2032CR לשלט Pro 7000EK**

.1 השתמש במברג Phillips mm1.8 כדי להסיר את 4 הברגים במכסה האחורי של השלט, מה שיאפשר לך לפתוח אותו.

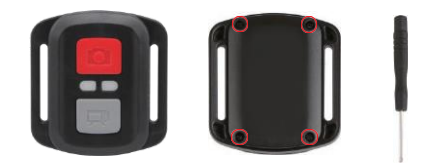

.2 הסר עוד 4 ברגים מהמעגל המודפס.

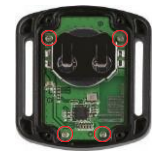

- .3 הרם את המעגל המודפס והחלק החוצה את הסוללה, כפי שרואים בתמונה.
- **הערה:** אל תסובב את המעגל המודפס כדי להמנע מהיפוך תפקודי כפתורי המצלמה והווידאו.

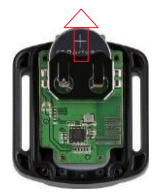

.4התקן את הסוללה החדשה, תוך שמירה על ה"+" כלפי מעלה.

.5התקן את כל 4 הברגים חזרה על המעגל המודפס.

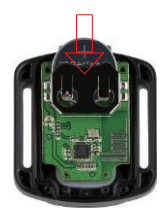

.6התקן את כל 4 הברגים חזרה על המכסה.

## כבת המצלמה שלר

**הצמד את המצלמה שלך לקסדות ולציוד.**

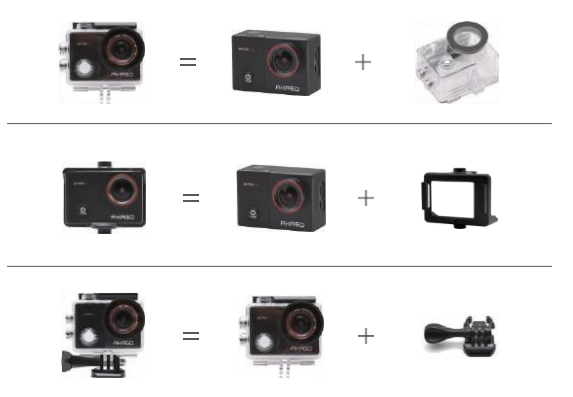

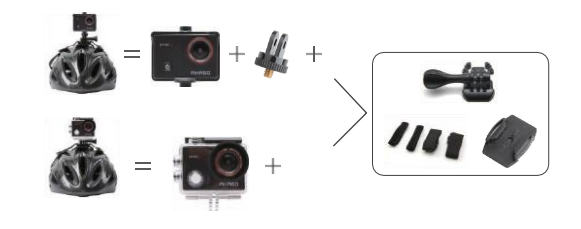

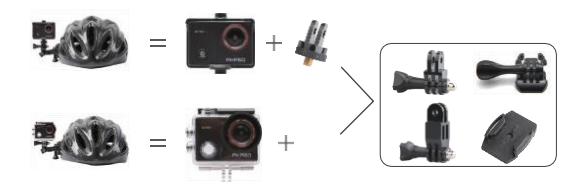

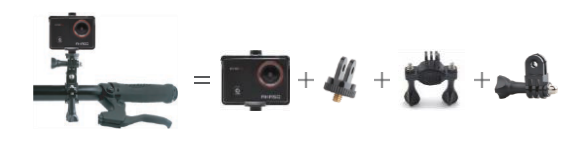

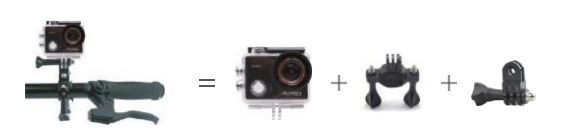

## צור קשר

לשאלות על מוצרי AKASO, ניתן ליצור איתנו קשר. אנחנו נגיב תוך 24 שעות.

: (ארה"ב) **(888) 466-9222** אימייל: **cs@akasotech.com** אתר: **www.akasotech.com**

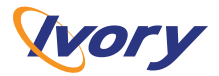

# תעודת אחריות

שם המוצר: כמפורט בחשבונית שנת ייצור: 2024 משר האחריות: כמפורט בחשבונית

תאריר רכישה: כמפורט בחשבונית מקום רכישה: אייבורי מחשבים בע״מ שם הלקוח: כמפורט בחשבונית

חיאור חוצר/דגחי רחפורון רחשרוויח מחפר חידורי טלפוו: כמפורט בחשבונית

- תקופת האחריות נקובה בחשבונית הקניה של המוצר (להלו: "תקופת האחריות") ובכפוף לאמור בחשבונית. המהווה חלק בלתי נפרד מתעודת אחריות זו  $\overline{1}$ (להלן "תעודת האחריות").
	- ניתנת בזו אחריות לתקופה של 12 חודשים באחריות מלאה (להלו "תקופת האחריות המלאה").  $\cdot$ .2
- החברה מתחייבת לתקן את המוצר התקול, להשיבו למצב בו היה טרם קלקולו למעט אובדן מידע. במידה ומוצר אינו ניתן לתיקון על פי שיקול דעת החברה,  $\overline{z}$ החברה תחליף אותו במוצר שווה ערך בביצועיו הטכניים או גבוה יותר או תשיב את התמורה לצרכן על פי שיקול דעת החברה.
- השירות ינתן בתחנות שירות החברה ו/או ע"י גורם המוסמך על ידה. יתכנו מקרים שבהם תוביל ותתקן החברה את המוצרים במקום שונה ממקום מסירתם  $\overline{A}$ על ידי הלקוח. הלקוח ימסור את המוצר בשלמותו לתחנת השירות.
	- .<br>לחלק מהמוצרים קיימים סימונים כגון מדבקת ברקוד, מדבקת מספר סידורי וכו׳. חל איסור על הסרת המדבקות והסימונים. הסרתם תשלול את אחריות ГĘ. החברה.
		- החברה מתחייבת לתקן את המוצר תוך 10 ימי עבודה (לא כולל מי ו' שבתות וחגים) מיום מסירת המוצר בתחנת השירות. - 6
	- החברה לא תהיה אחראית לכל הפסדים (ישירים ו/או עקיפים) או נזק שנגרם ללקוח ו׳או לצד ג׳ כתוצאה משימוש במוצר או כתוצאה מפעולה לא תקינה  $\overline{7}$ של המוצר ו/או הפסד מכל סוג שהוא בגין שהיית המוצר בתיקון, אלא רק לתיקונו/החלפתו בהתאם לתנאים לעיל.
	- אין כל התחייבות מצד החברה להתאמת המוצר שנרכש למטרה ו/או לתאימות מול מוצר אחר של הלקוח ו/או התאמת המוצר לעבודה עם תוכנות ו/או  $\overline{a}$ יישומים מכל מין או סוג שהוא.
		- 9. תעודה זו אינה מכסה:
		- א. דמי הובלה וביטוח המוצר מבית הלקוח אל תחנת השירות וחזרה ללקוח.
			- ב. ביקור טכנאי בבית הלקוח לשם תיקון או בדיקת המוצר.
		- ג. התכלות, בלאי או שבר שנגרמו לחלקים המתבלים של המוצר לרבות צבע, חלקי גומי, פלסטיק, זכוכית, משחה טרמית וכד'.
			- ד. כל נזק שיגרם לתוכנה ו/או להתונים מבהלך השימוש במוצר ו/או בעת תיקונו.
		- 10. באחריות הלקוח לגבות את הנתונים בהתאם לצרכיו , איו אחריות לנתונים ו/או למידע הקיים במחשב ובכל אמצעי אחסוו אחר. באחריות הלקוח לשנות סיסמא למוצר מסיסמת ברירת המחדל של המוצר לסיסמא אישית שלו.
			- 11. אחריות זו לא תהא תקפה במקרים הבאים:
- א. במידה והמוצר נפגע כתוצאה משימוש שאינו תואם את הוראות החברה ו/או היצרן, משימוש לא נכון ו/או זדון, רשלנות של הלקוח ו/או כתוצאה משבר חבלה ו/או חוסר טיפול בסיסי במוצר ו/או כתוצאה מכוח עליון (שריפה, חדירת מים או נוזלים אחרים, פגיעת ברק, רעידת אדמה, מכת מתח וכיוצ״ב) ו/או אריזה והוכלה שאינם תואמים את סוג המוצר או מכל סיכה אחרת שאינה שימוש והפעלה רגילים של המוצר. במקרים שהוכאו לעיל תהיה ללקות אפשרות לתקנם במעבדה בתשלום שייקבע ע"י החברה/היצרן ובהתאם לסוג התיקון.
	- ב. במקרה של זדון, רשלנות, הזנחה או שימוש בלתי סביר שנגרמו ע"י הלקוח או מי מטעמו ולרבות קלקול או נזק כתוצאה משבר, התפוצצות, קורוזיה, ופילה או פגיעה חרל חוג שהוא
		- ג. במידה והמוצר נפגע מתקלה ברשת החשמל או מחיבור לא נכון למקור אנרגיה בלתי מתאים או בלתי תקין.
		- ד. במידה ובוצע תיקון ו/או טיפול ו/או שינוי שלא ע"י מעבדות החברה ו/או מי שהוסמך על ידה, לרבות פתיחת מרכיבים, החלפת חלקים וכד'.
			- ה. מקור הפגיעה הוא תוכנה מכל סוג לרבות וירוסים ו/או התקנה לא נכונה של תוכנה.
			- ו. במקרים של אי תשלום או פירעון מלא תמורת הציוד או חריגה אחרת מהסכם הרכישה שבוצע.
- 12. מיקום תחנות השירות עשוי להשתנות ללא הודעה מוקדמת. ניתן למסור ציוד אשר באחריות החברה בכל אחד מסניפי החברה אשר משמשים גם כנקודת שירות לשם העברתו למעבדה.

לרשימת נקודות השירות בסניפי אייבורי יש להכנס לקישור הבא: https://www.ivory.co.il/stores.html

או ליצור קשר טלפונית במספר 8280\* (מוקד השירות הטלפוני של אייבורי)

שירות לקוחות בווטסאפ: 050-766-4440